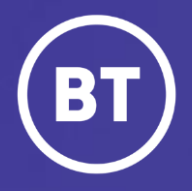

## BT Global Voice Quality & SIP Performance (VQSP) Reporting and Analytics Tool

# **Setting up: Profiles**

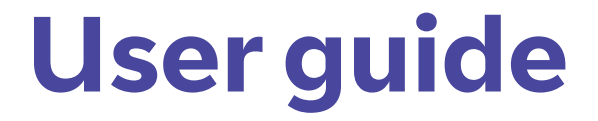

### **Administrator**

As a Global Voice (GSIP & ICg product) Administrator you have access to a web-based reporting and analytics tool, known as VQSP (Voice Quality & SIP Performance) via the My Account **One Voice Applications** folder.

#### **This guide will show you how to:**

- Login via the My Account Portal
- Setup the Profile feature in VQSP so the tool is tailored to your preferences
- Define a default Profile used when logging in
- Switch between Profiles at any time

#### **For the best user experience:**

- Use a fully supported browser MS Edge, Google Chrome or Mozilla Firefox
- Set browser to full screen
- Set browser zoom to **80%**

## **Get started | How to log in**

#### **Go to:**

https://[www.globalservices.bt.com/gslogin/#/login](https://www.globalservices.bt.com/gslogin/%23/login)

Toaccess the self service portal, you'll first need to log in to your BT My Account with your username and password. This will be supplied to you via the Voice Team Approval Process.

*If this is the first time accessing this site you'll be required to create a 6-digit PIN and set up your security questions.*

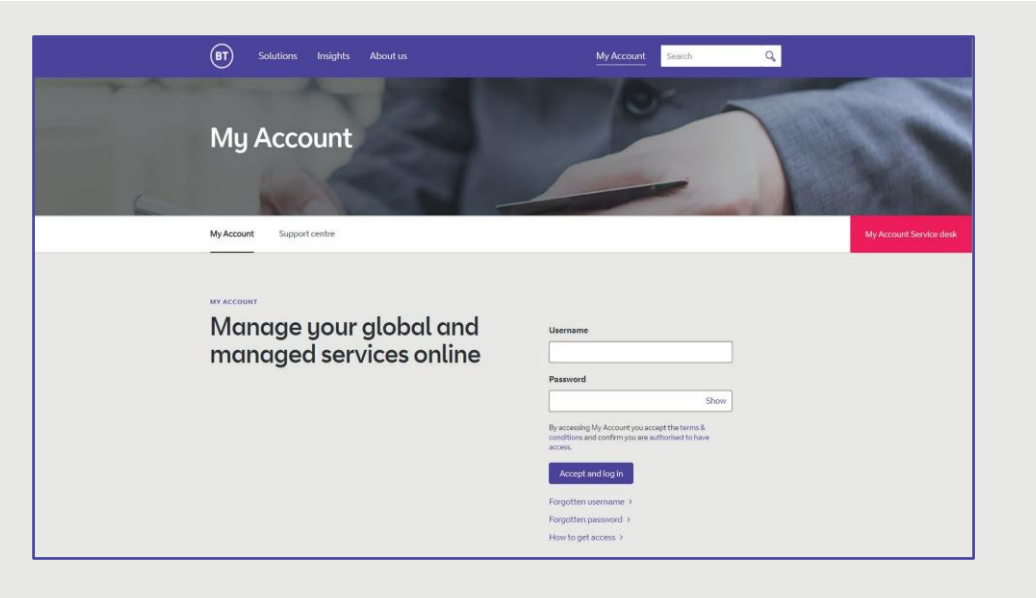

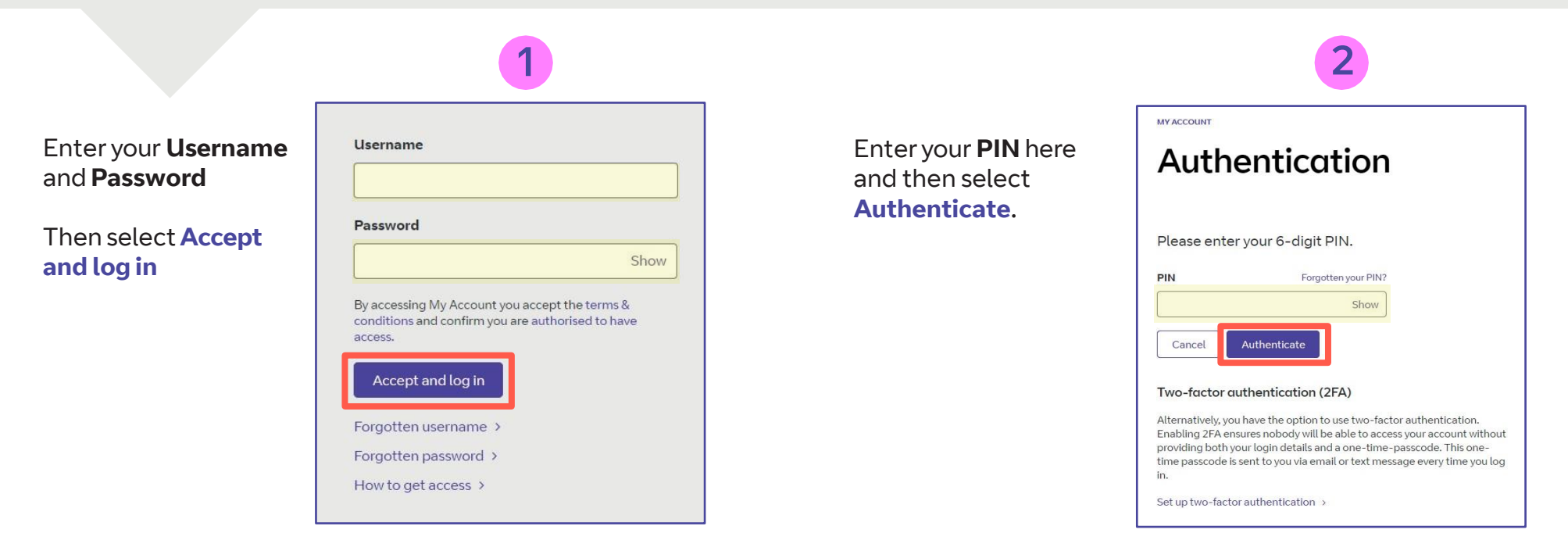

#### **Welcome** to your **BT My Account Dashboard.**

**Select View applications** to go to the applications that you have access to.

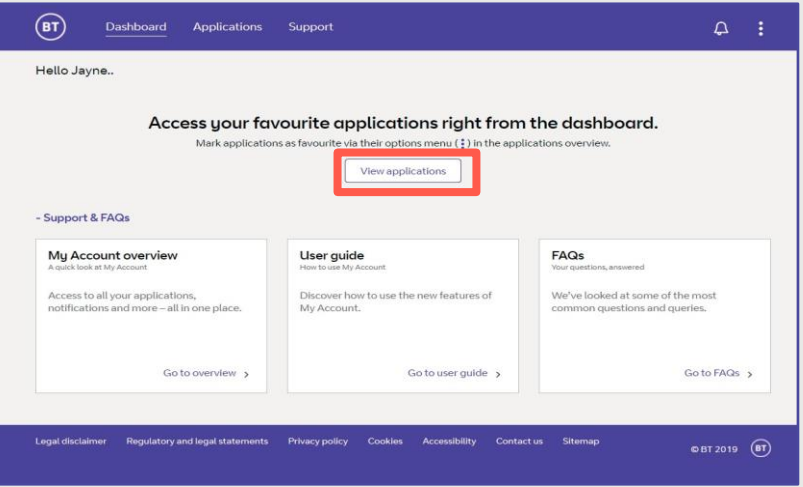

If you'd like the VQSP application to appear on your **Dashboard** for quick access, you can set it up as a *Favourite* by clicking on to the options menu  $\binom{2}{3}$  then choose **Favourite**.

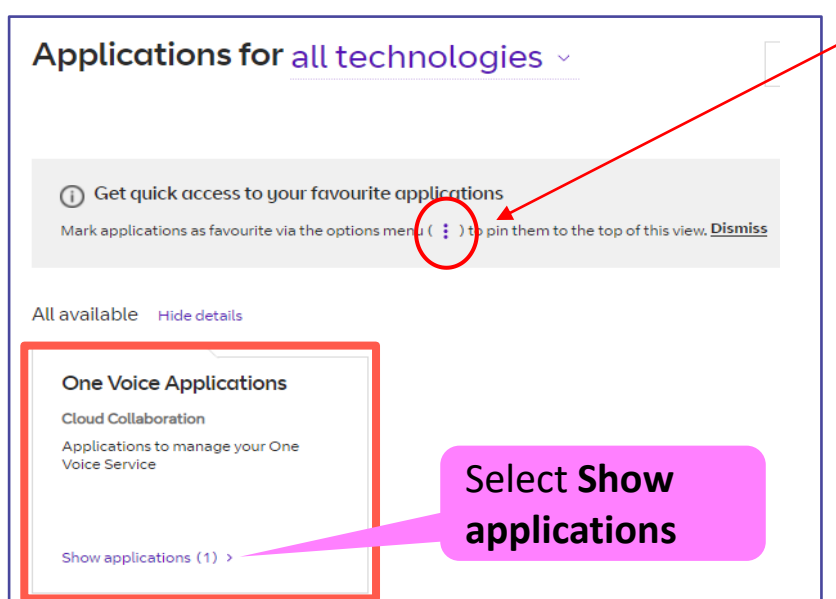

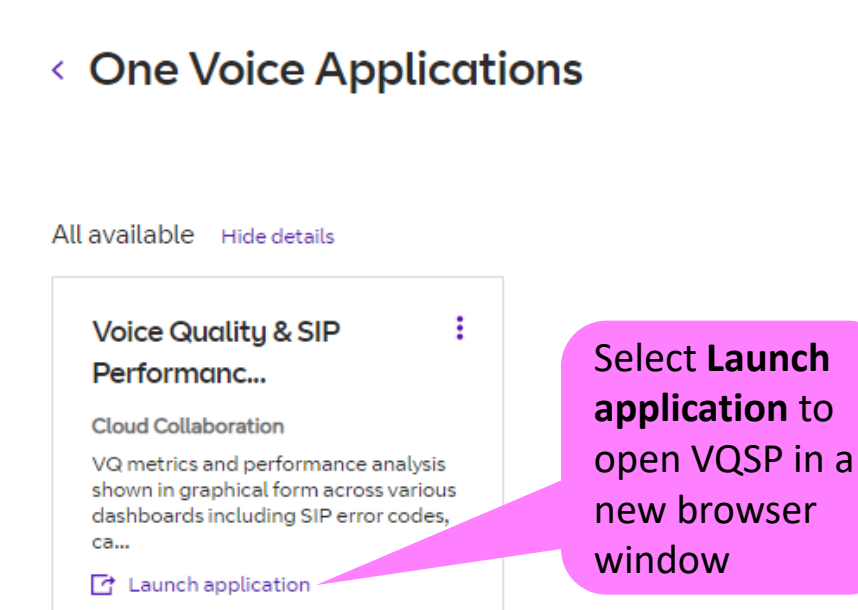

## **Setting Up |Profiles**

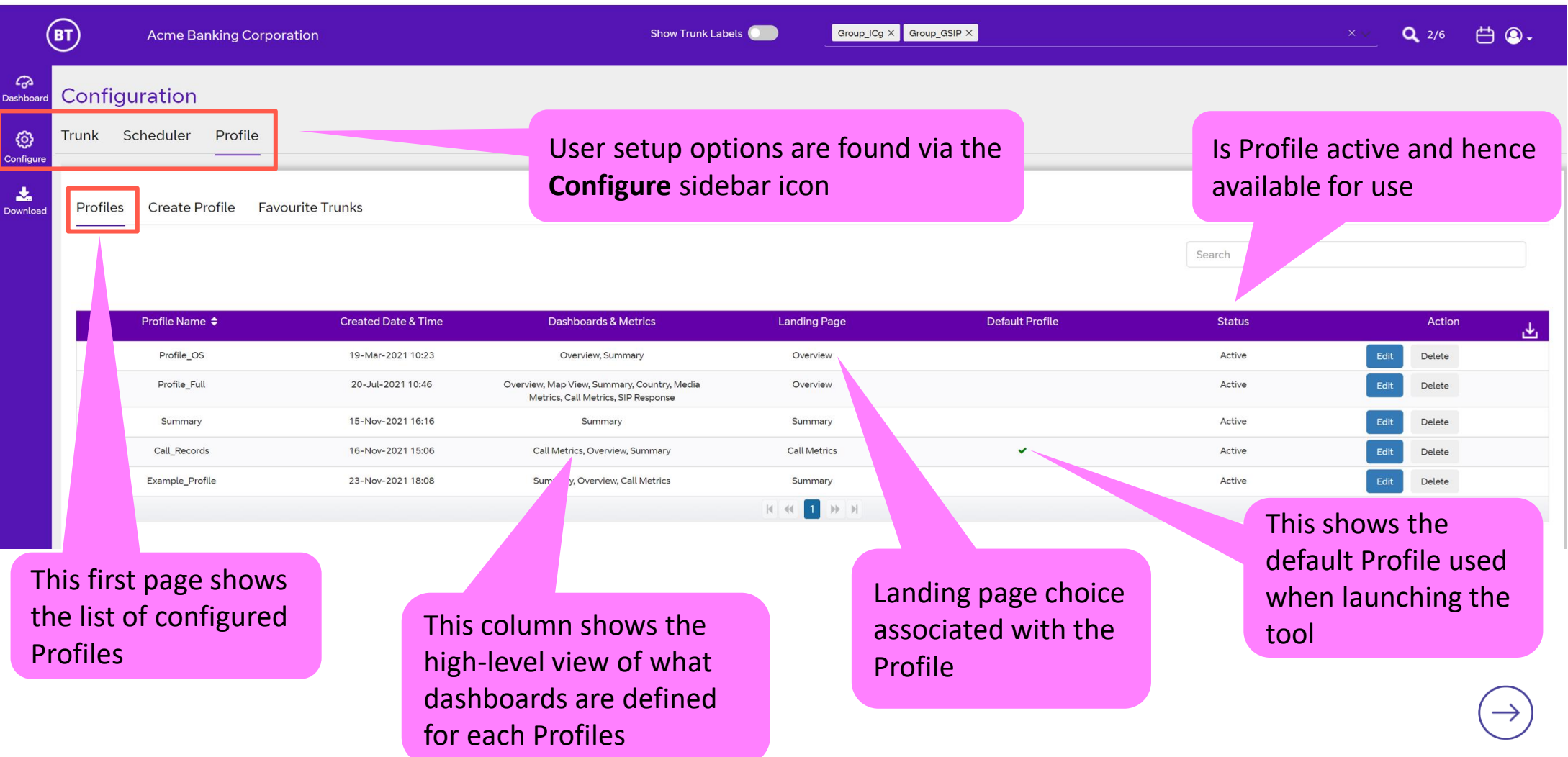

## **Setting Up | Create Profile**

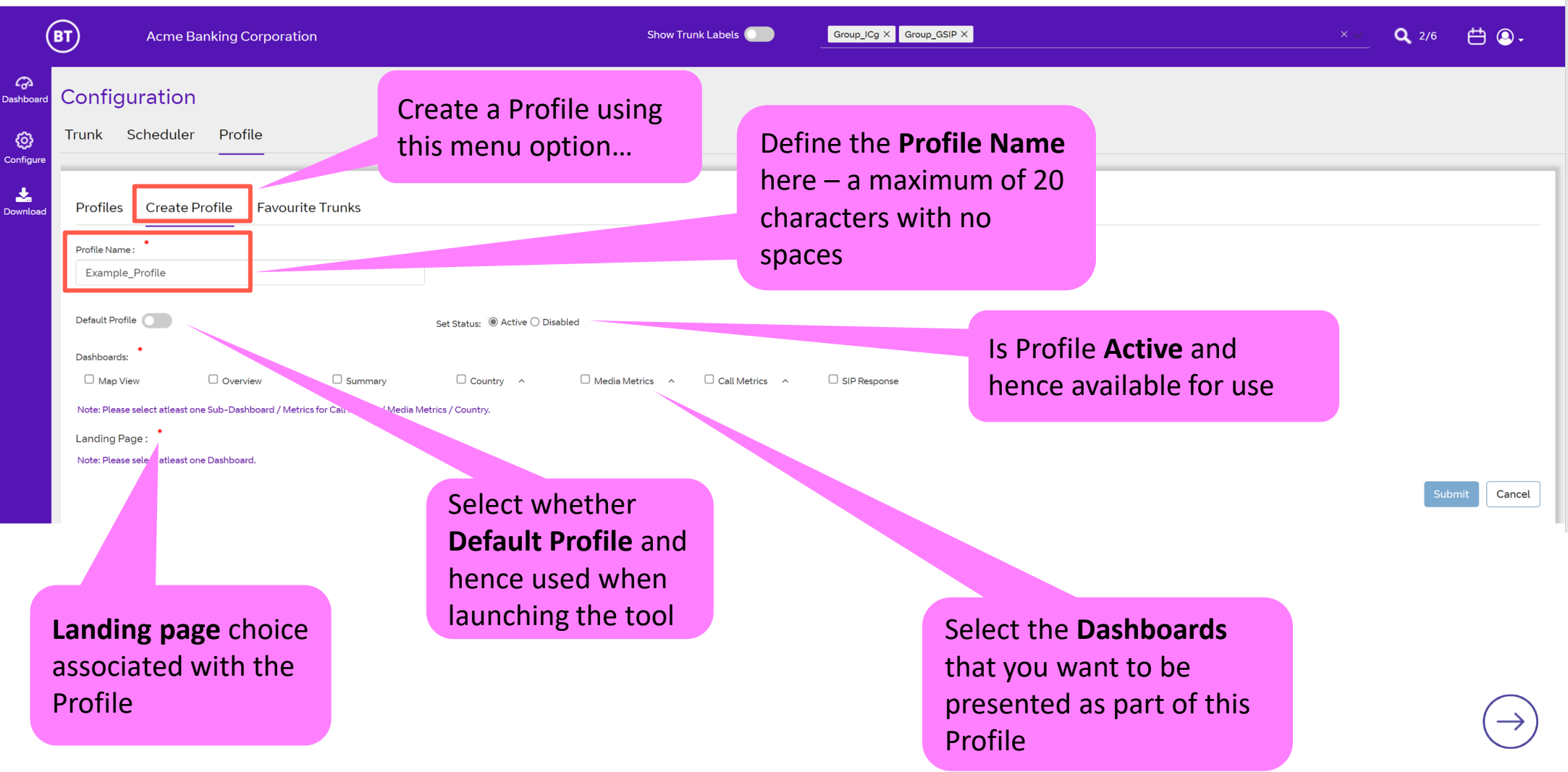

## **Setting Up | Create Profile**

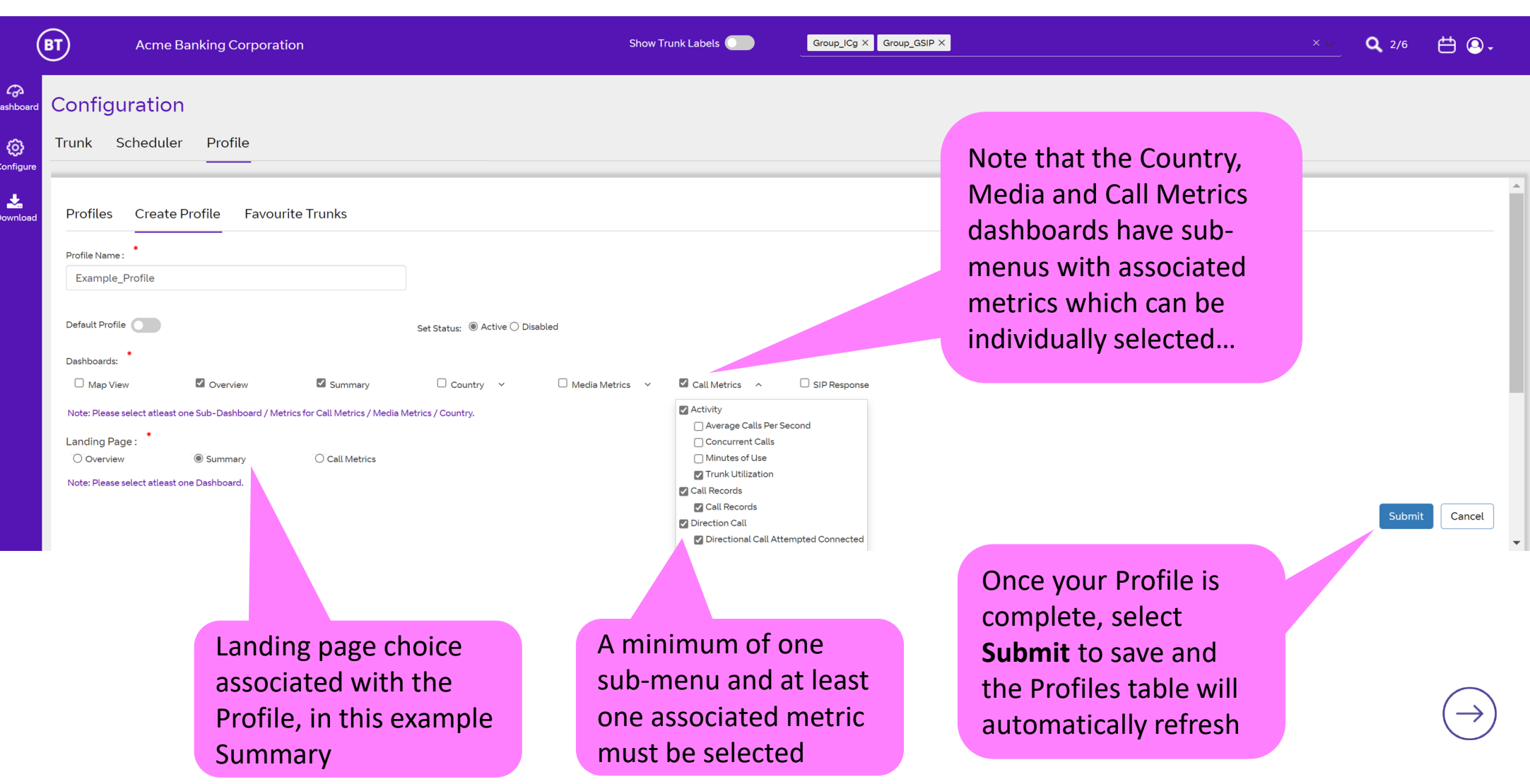

## **Usage | Select Profile**

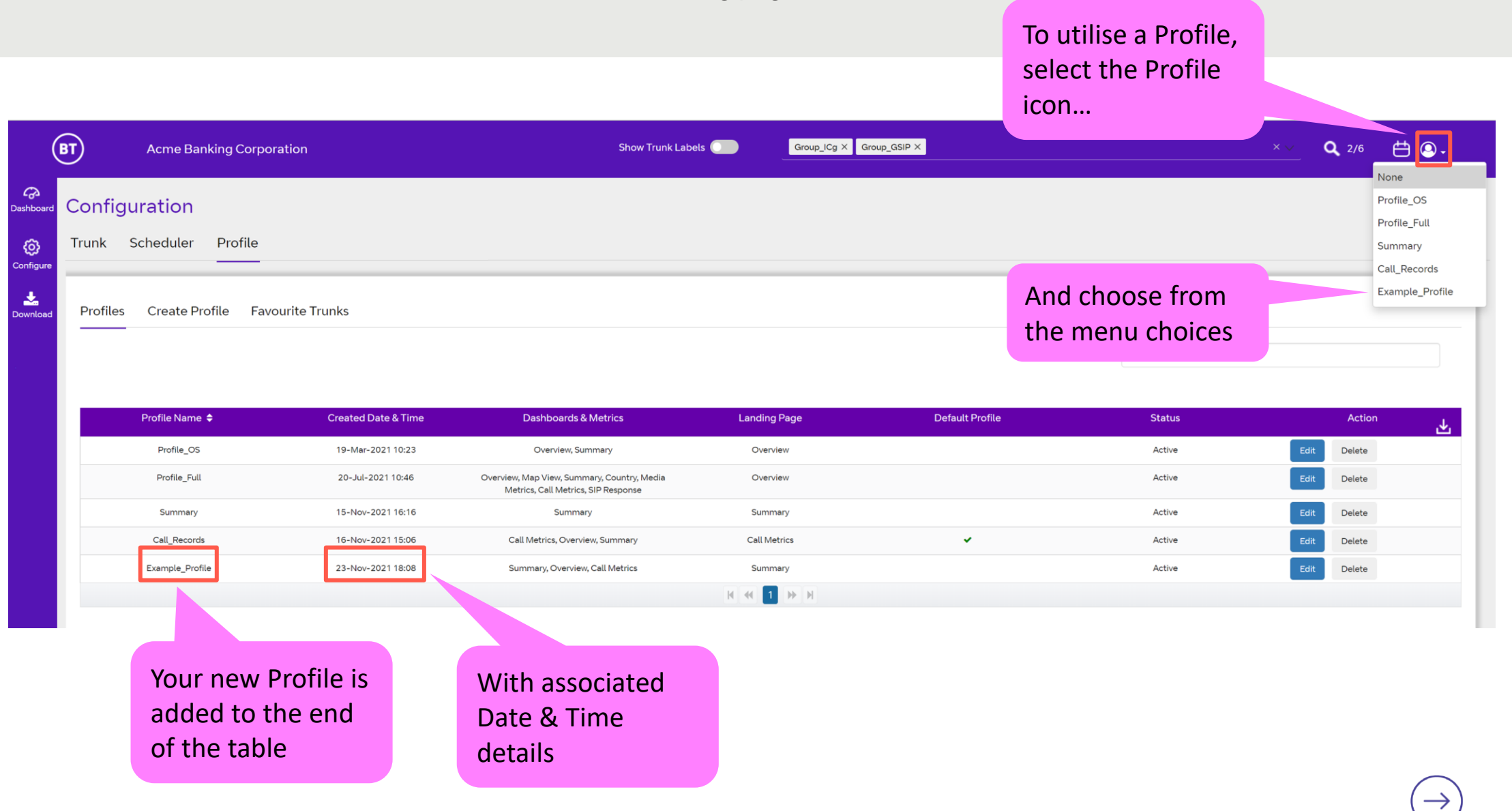

## **Usage | Switch Profile**

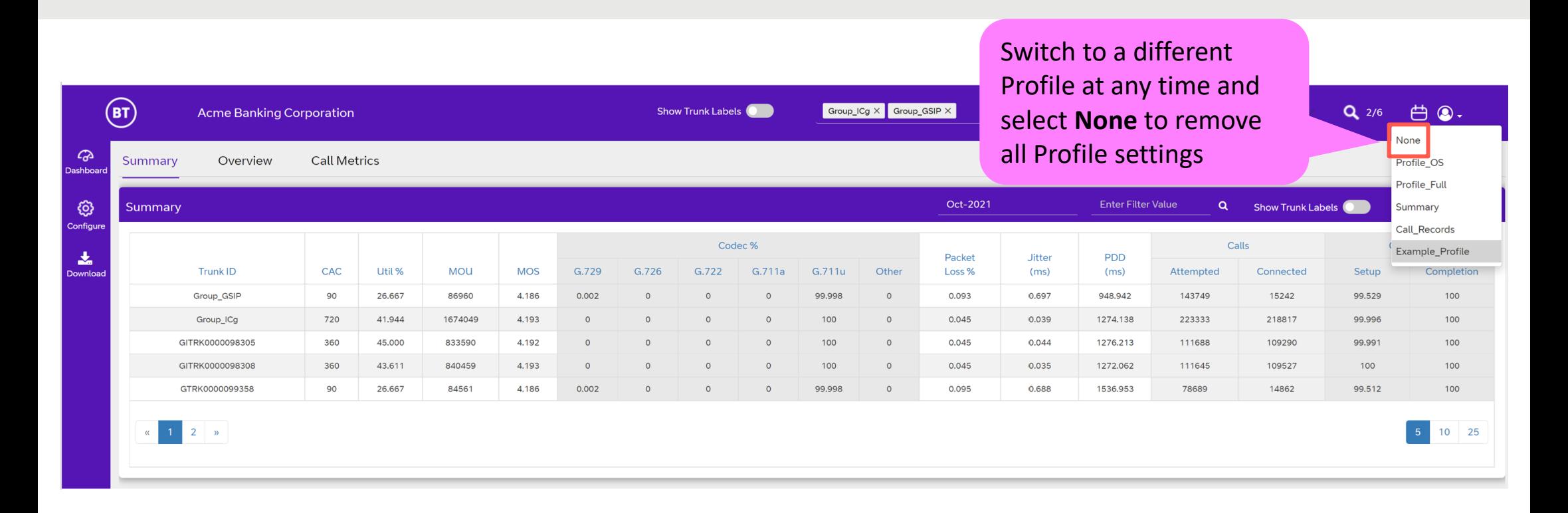

## **Glossary | Common Voice Acronyms and Terms**

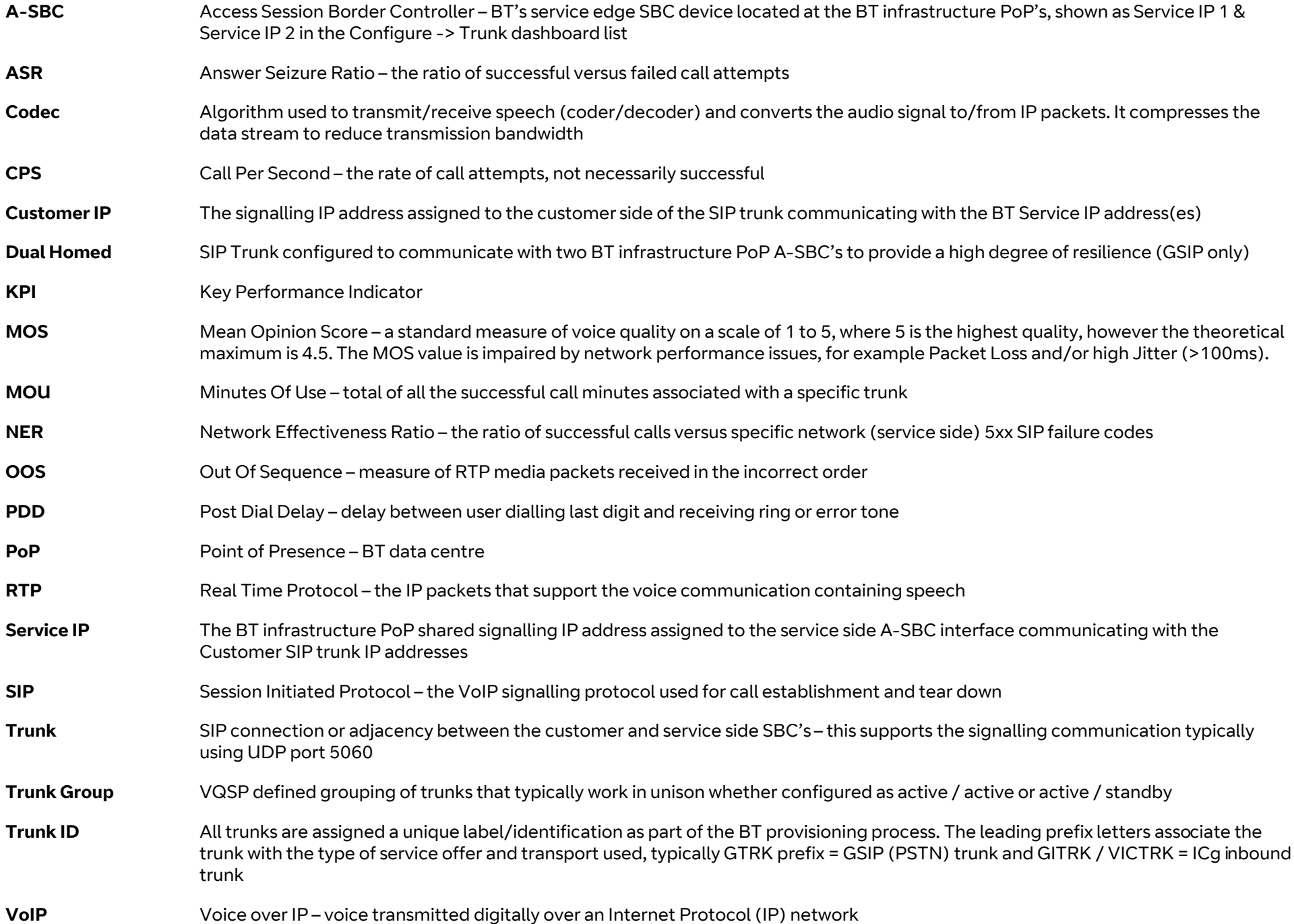

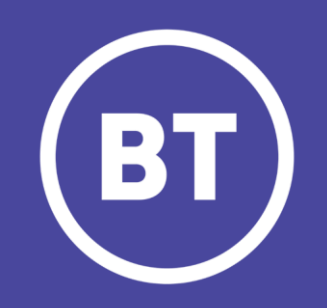